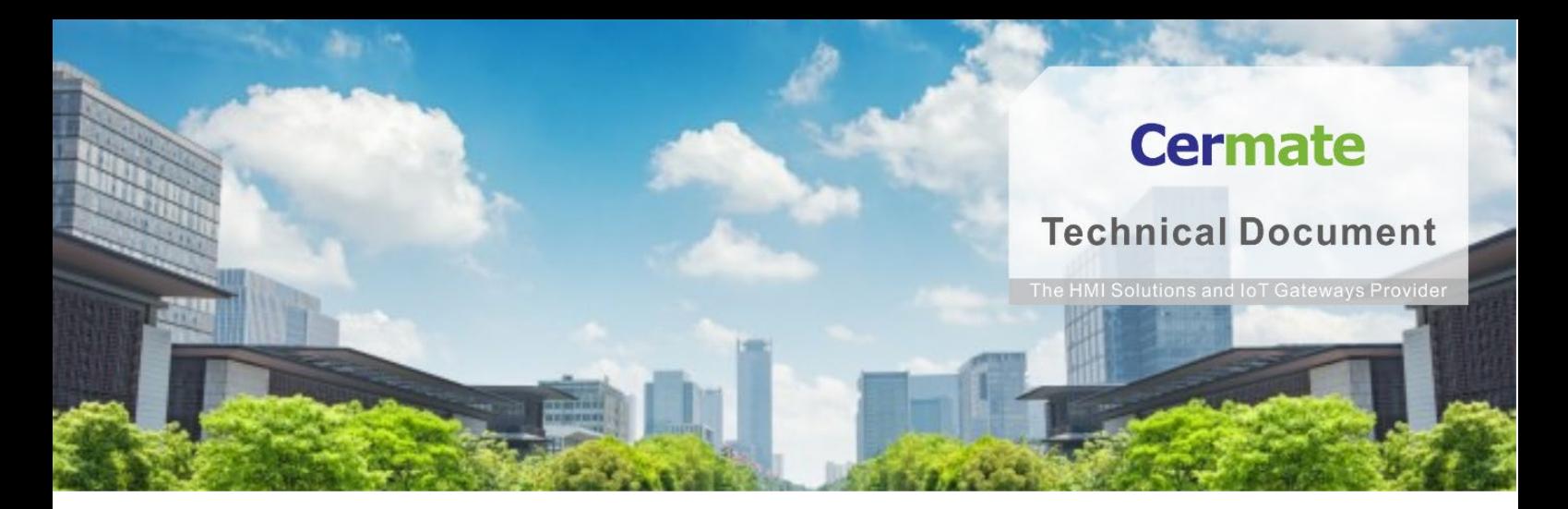

**Jan 07, 2021 | V 1.0**

# **Software Function Guide**

## **TN054S-C**

# **數據交換器功能說明**

範例使用 SIEMENS S7-200←→MITSUBISHI FX5U 做資料傳輸

**www.cermate.com**

#### **概要**

數據交換器是可以將人機的數據透過通訊的方式傳輸給另一台設備的工具。

#### **軟硬體需求**

**作業系統:**Windows 7 64 位元以上版本

**軟體:**PM Designer 觸控大師 V4.0.3.68 以上

**硬體:**PA2、PK2、PT2、 PX、IT400、 S-BOX、ES BOX、PanelExpress 圖控

#### **PM Designer 設定**

**操作:** 1、 開啟數據交換器: 執行 PM Designer 編輯軟體 點擊→左邊專案管理員

→連線

→數據交換器(圖 1)

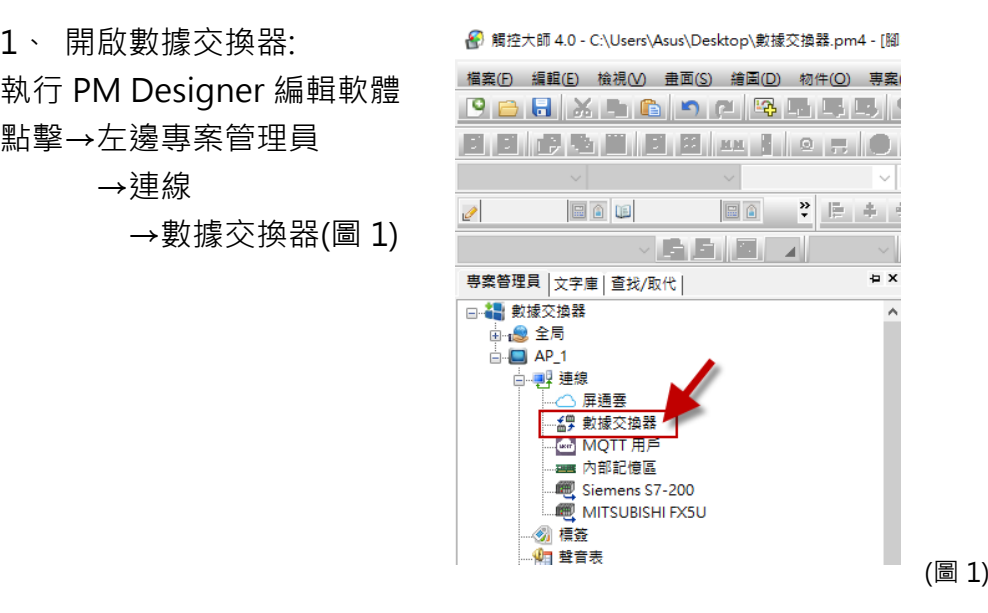

1-1 點選「啟用」如「圖 2」可正式開啟數據交換器的功能, 啟用後畫面 為(圖 3)。

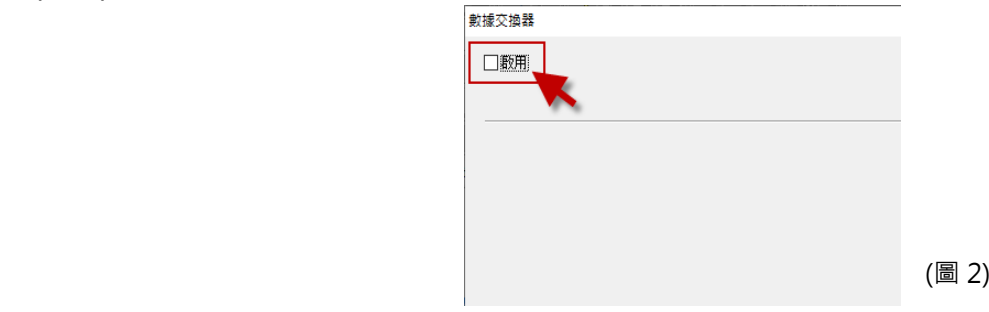

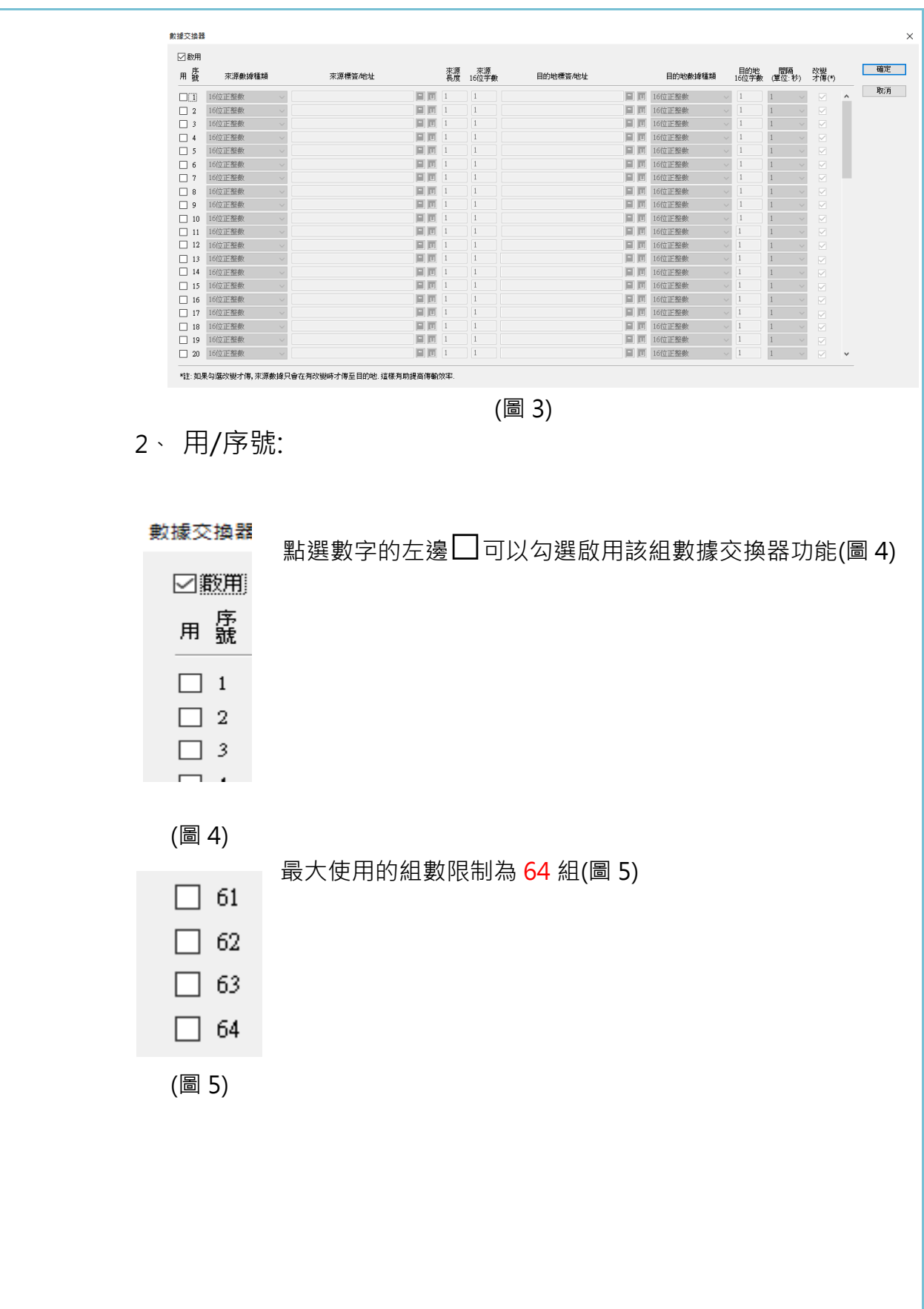

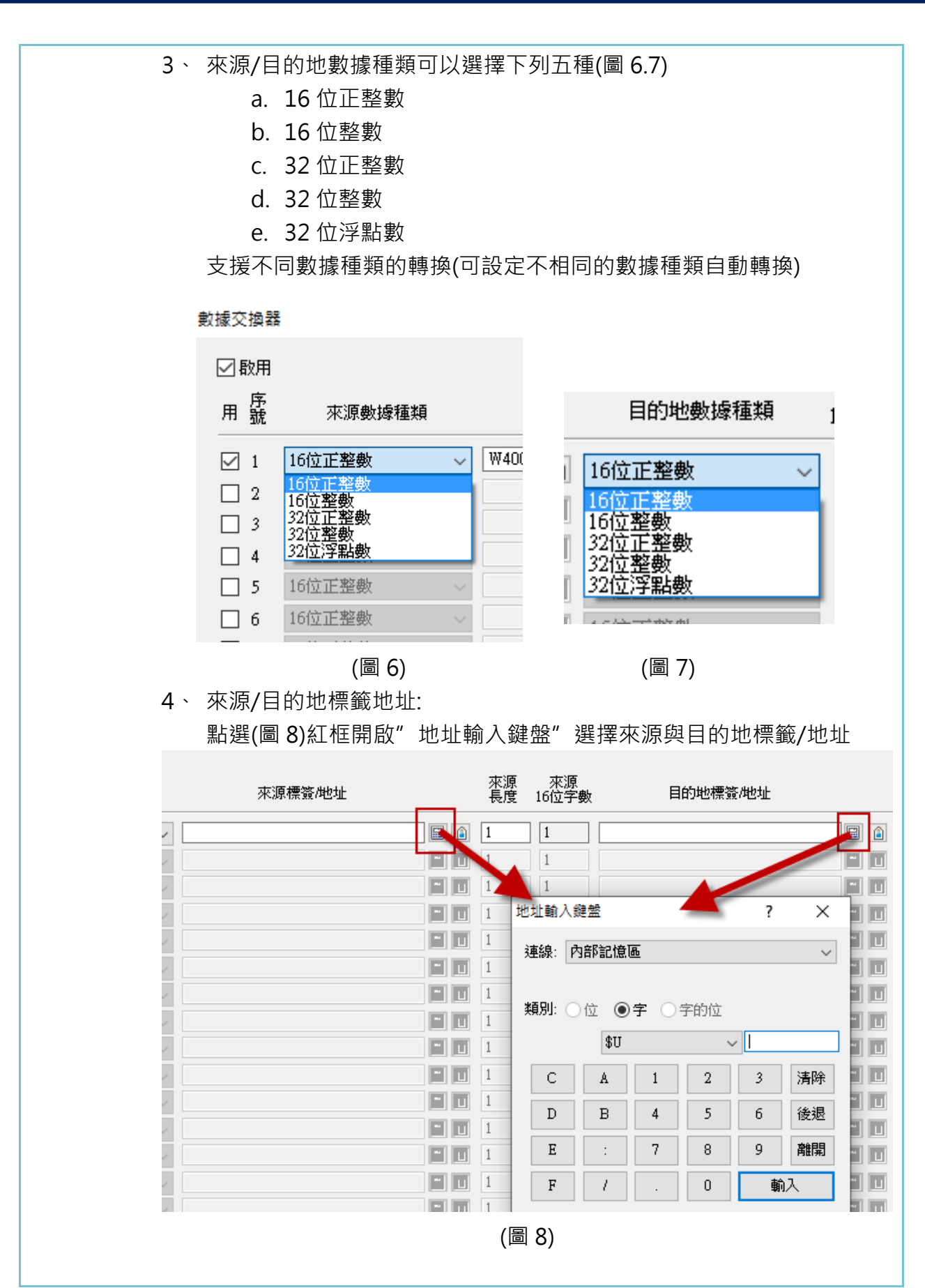

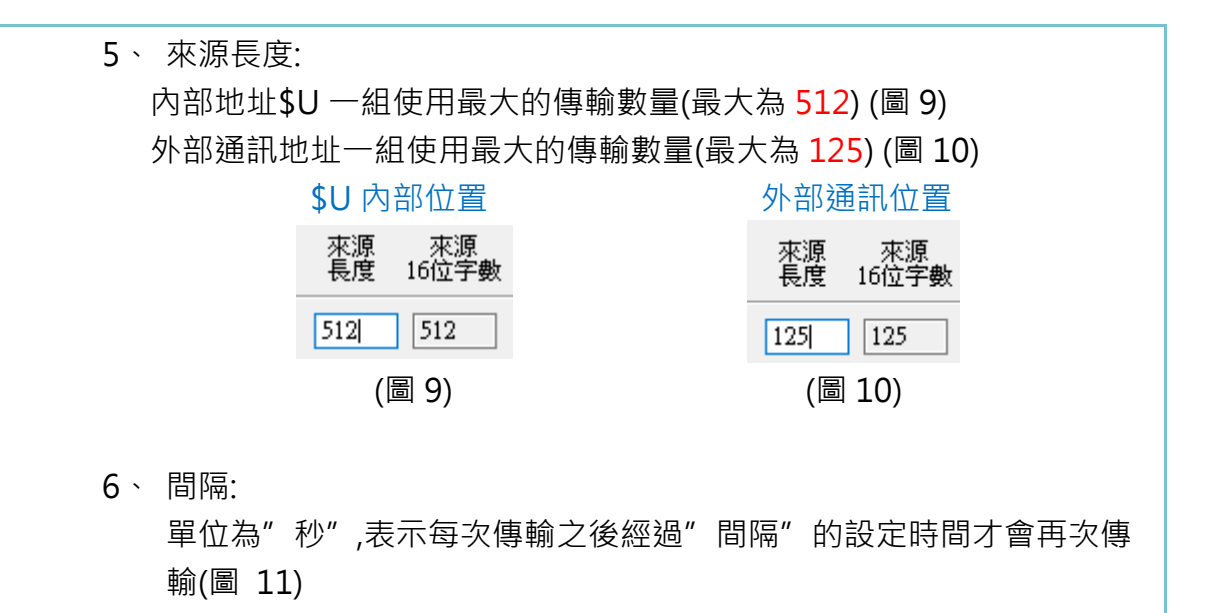

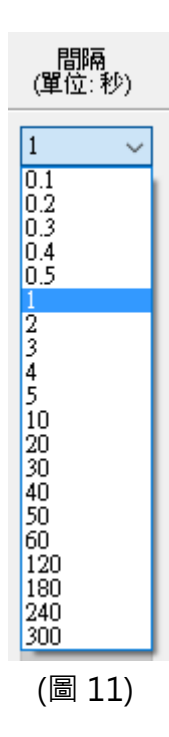

7、 改變才傳:

(註:如果勾選改變才傳,來源數據只會在有改變時才傳至目的地,這樣有助 提高傳輸效率)(圖 12)

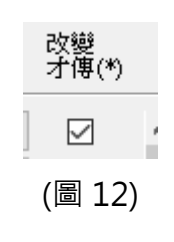

#### **範例:**

使用 SIEMENS S7-200 的地址(圖 13)傳輸資料至 MITSUBISHI FX5U 的地 址(圖 14)

此處範例為每間隔 5 秒,將 DBW0~DBW124 的資料傳至 D0~D124 設定如下:

來源標籤/地址: DBW0 的傳輸起始地址( SIEMENS S7-200) 目的地標籤/地址: 2\D0 的三菱 PLC 接收起始地址(MITSUBISHI FX5U)

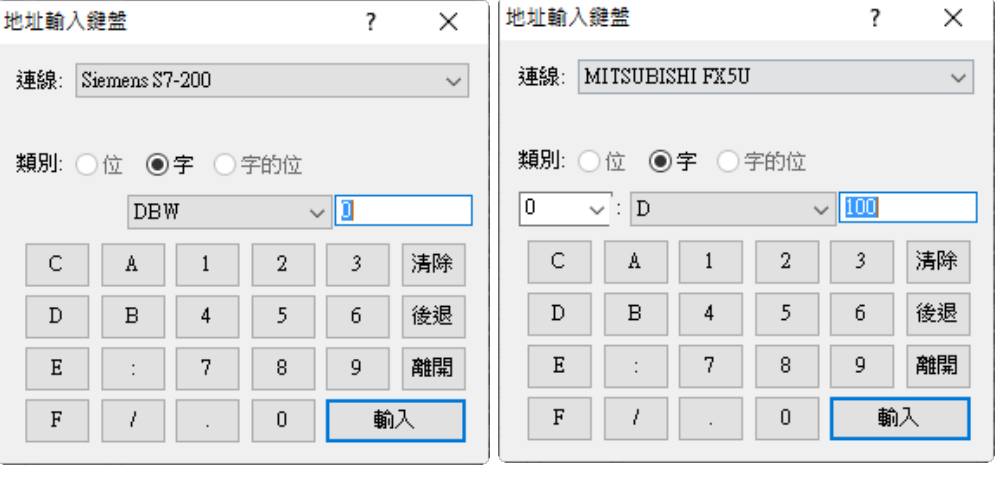

(圖 13) (圖 14)

輸入完成後如下(圖 15)-因圖檔過大將之分為左右 數據交換器

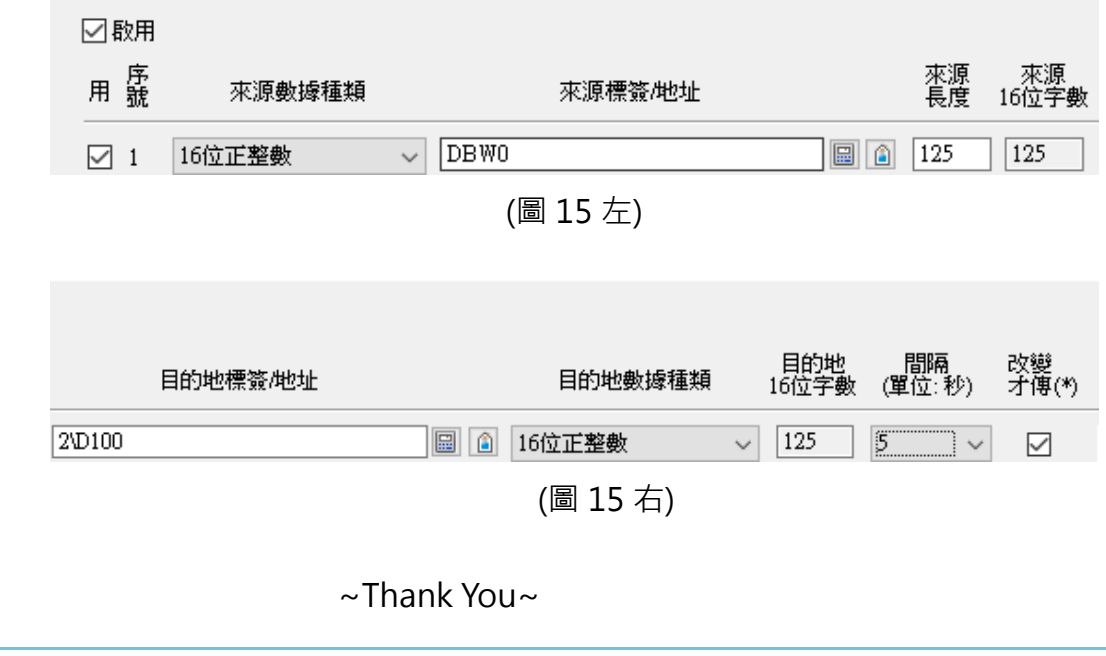

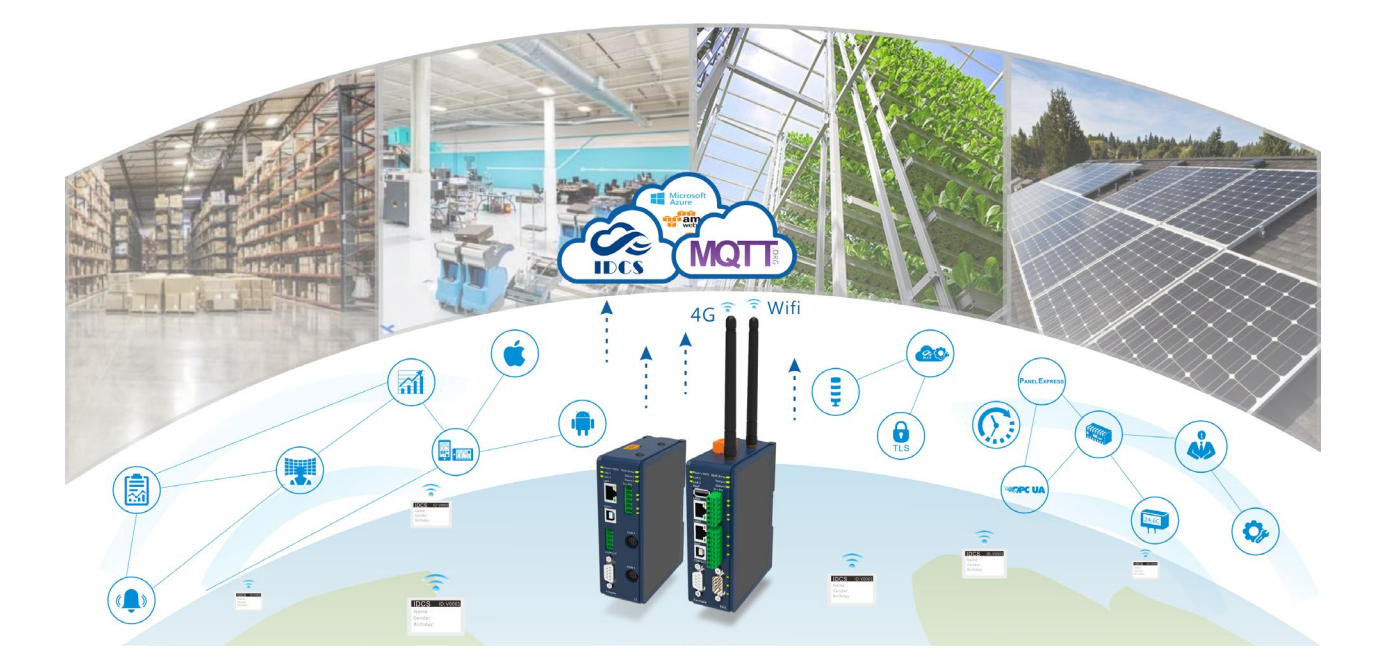

## **Technical Support Information**

官方網站:全球 [www.cermate.com](http://www.cermate.com/) 中國大陸 [www.panelmaster.com.cn](http://www.panelmaster.com.cn/)

中國大陸 QQ 專線 : 800014850

合作貼牌快速聯絡方式: China:+886-0910011916 / +86-13823788405 [Sunny@cermate.com](mailto:Sunny@cermate.com)

Taiwan: +886-910011915 [Kevin@cermate.com](mailto:sunny@cermate.com)

Worldwide:+886-910011914 [Linda@cermate.com](mailto:sunny@cermate.com)

Cermate Technologies Inc. (台灣) 屏通科技股份有限公司 Phone: +886-2-22437000 E-mail: [service@cermate.com](mailto:service@cermate.com)

Cermate Technologies (Shanghai) Inc. 屏通科技(上海)有限公司 Phone: +86-21-23570800~2 E-mail: [service01.sh@cermate.com](mailto:service01.sh@cermate.com)

Shenzhen Cermate Technologies Inc. 屏通科技(深圳)有限公司 Phone: +86-755-83562179, E-mail: [sa-cermate@cermate.com](mailto:sa-cermate@cermate.com)